## **Using Clip Art**

Microsoft Office has its own library of graphics, called Clip Art, which can be inserted into documents when required. The graphics can include sketches, photographs or video clips. You can also insert graphics created in other programs such as Adobe PhotoShop, Adobe Illustrator, Abobe FireWorks or PaintShop Pro.

## **Inserting a Clip Art Image**

1 Start a new Word document.

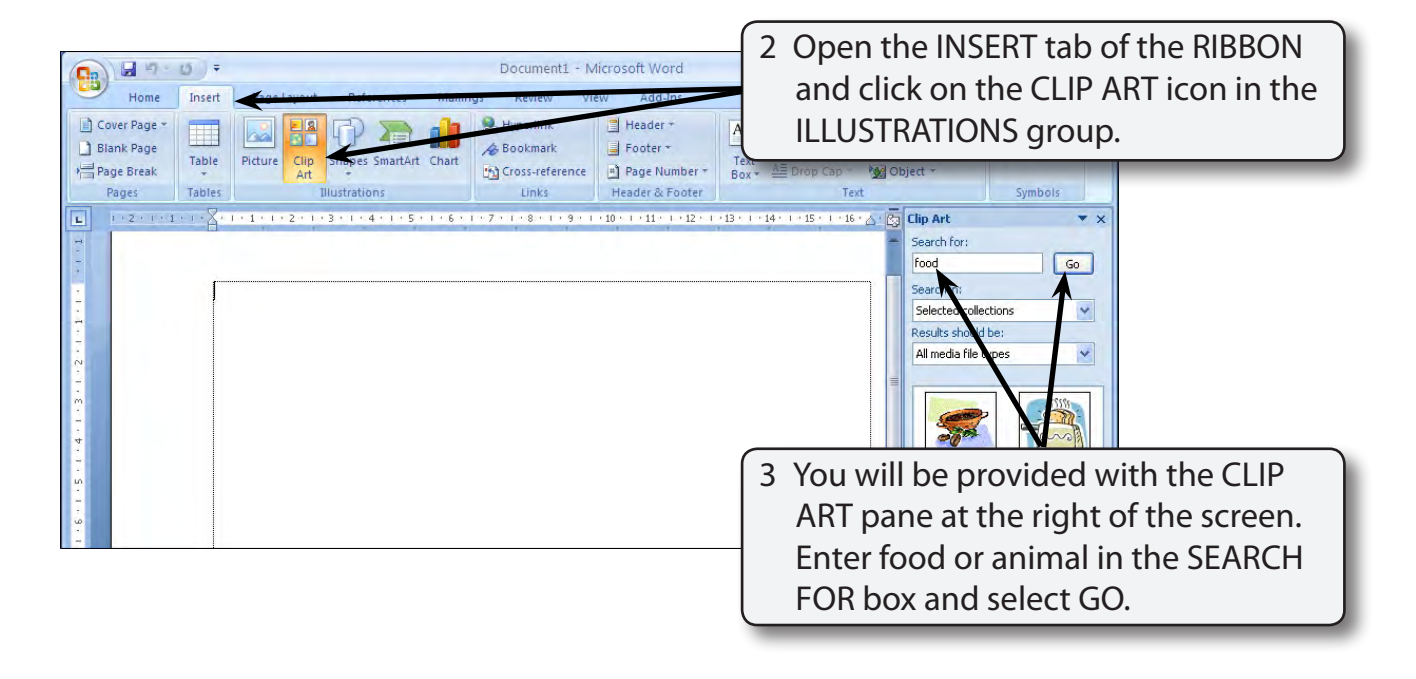

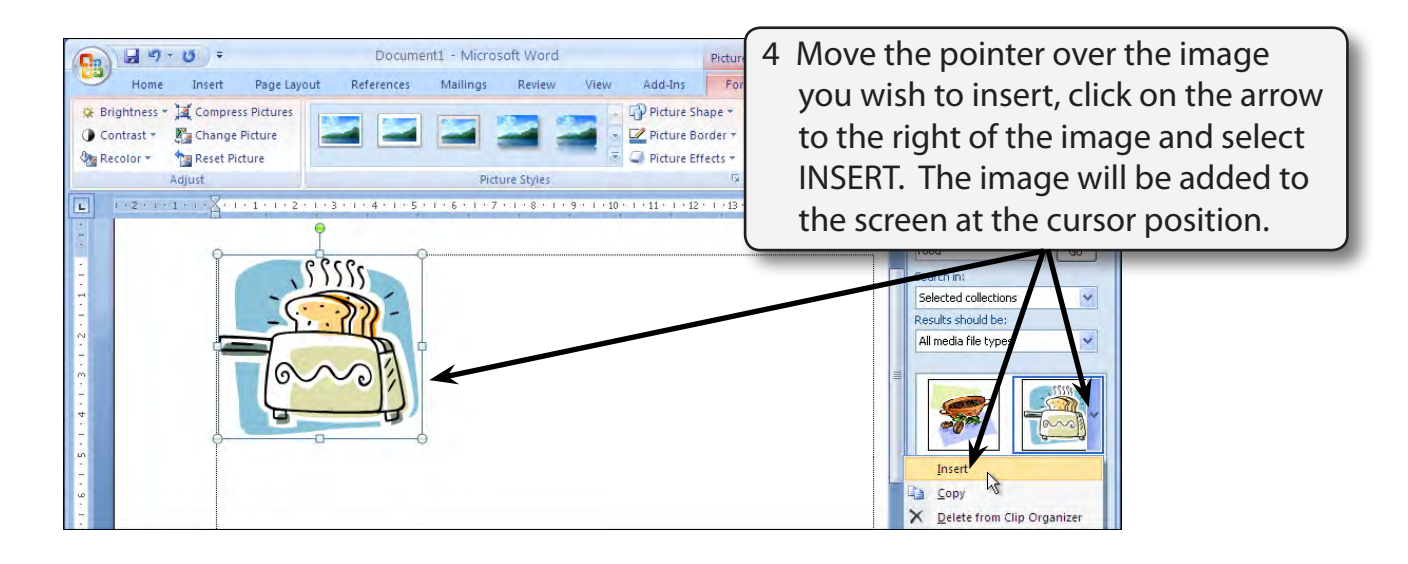

**Exercise**

**8**

**Note: You can also simply click on the image if you wish to insert it.**

## **Formatting the Image**

Clip Art images can be formatted in a variety of ways.

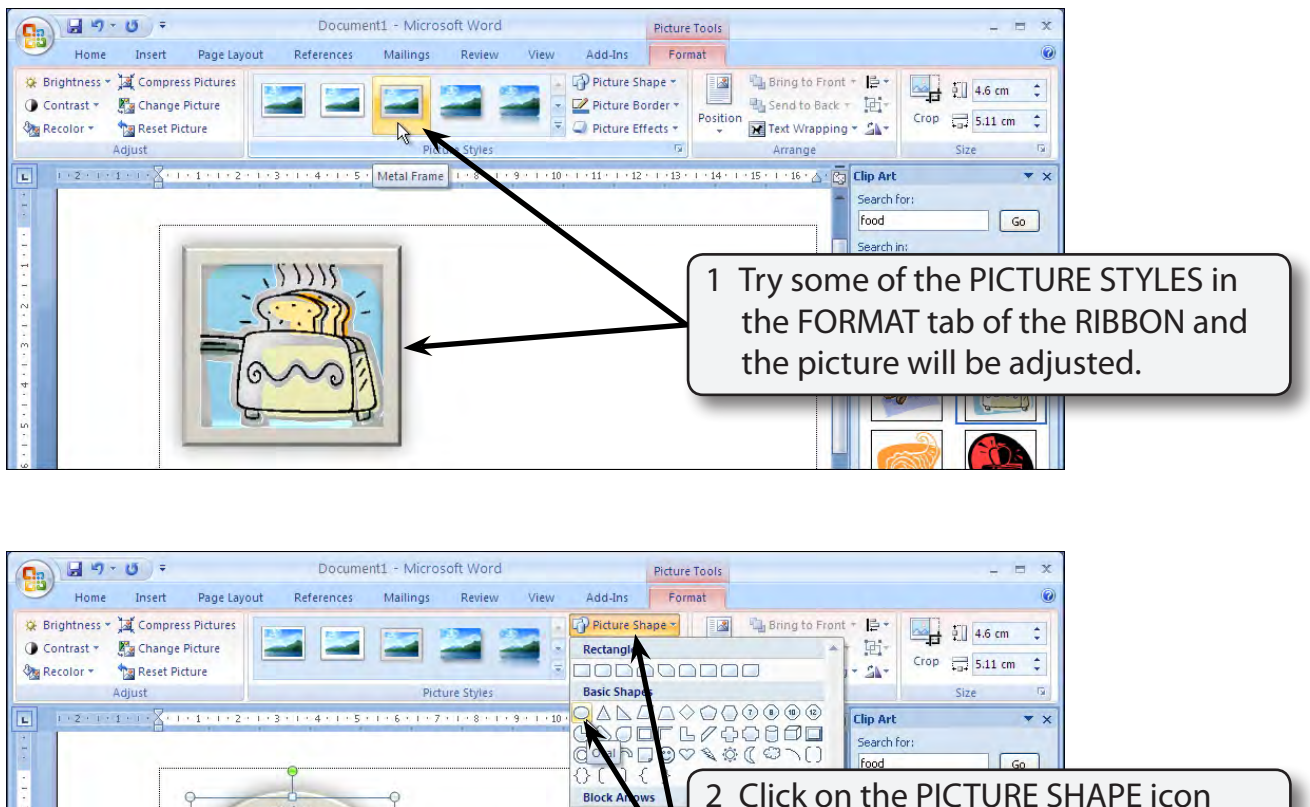

⇔☆  $\Rightarrow$  $620$  $ABa$ **Equation S** = ※ = Flowchart  $\Box \bigcirc \Diamond \Box \Box$  $000008$ QBOO

in the FORMAT tab of the RIBBON and select a shape, for example the oval shape, and the image will be adjusted to the selected shape.

3 The picture border can be turned off.